## **Tilat**

Opiskelijan työpöydän alaosasta **(kuva 1)** pääset siirtymään Limekevytvaraus -palveluun, jossa voi selata varauksia tiloittain. Palvelussa ei voi varata tiloja. Voit varata itsenäisen opiskelun tilojan [Cellassa](https://ict.oulu.fi/17137/?page=)  [\(linkki\)](https://ict.oulu.fi/17137/?page=).

Valitse ensin kampus ja sen jälkeen sali, jonka varauksia haluat tarkastella. **(Kuva 2)**

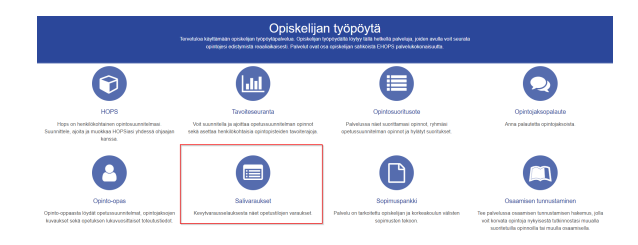

Kuva 1: salivaraukset opiskelijan työpöydän alavalikossa.

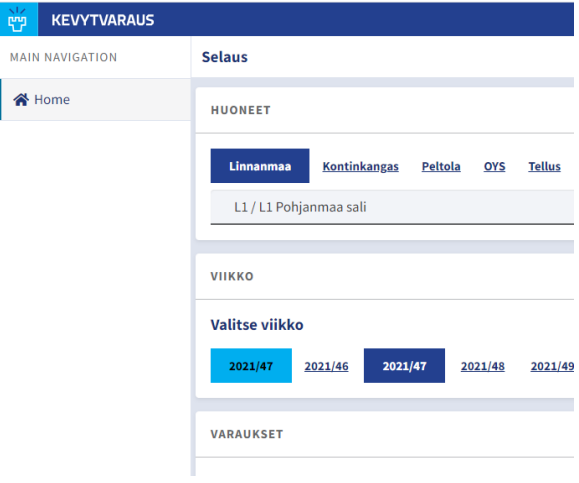

Kuva 2: Kevytvaraus-palvelu